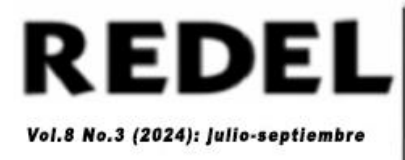

**Actividades para favorecer el dibujo asistido por computadora en la carrera Educación Laboral (Original)**

**Activities to promote computer-assisted drawing in the Labor Education career (Original)** Reynaldo Marcelo González Olivera. Licenciado en Educación en la especialidad Educación Laboral-Informática. Instructor. Universidad de Granma. Bayamo. Granma. Cuba.

# [reynaldo9009@nauta.cu](mailto:reynaldo9009@nauta.cu)<sup>(D</sup>

Yoendris Hechavarria Derronselet. Licenciado en Educación en la especialidad Educación Laboral. Profesor Auxiliar. Universidad de Granma. Bayamo. Granma. Cuba.

# [yhechavarriad@udg.co.cu](mailto:yhechavarriad@udg.co.cu)

Carlos Leyva Blanco. Licenciado en Educación en la especialidad Educación Laboral. Instructor. Universidad de Granma. Bayamo. Granma. Cuba. [carlosleyvablanco@gmail.com](mailto:carlosleyvablanco@gmail.com) Recibido: 23-03-2024/Aceptado: 02-05-2024

## **Resumen**

En el artículo se propone un conjunto de actividades para el aprendizaje del dibujo asistido por computadora en la carrera Educación Laboral de la Facultad de Ciencias Técnicas de la Universidad de Granma, como contribución a la elevación de la calidad de la formación de los profesionales con el uso de las Tecnologías de la Información y la Comunicación. Se utilizaron diferentes métodos de investigación: del nivel teórico, el inductivo-deductivo y el analíticosintético; del nivel empírico, la observación, la encuesta, el análisis documental y la prueba pedagógica; así como del estadístico-matemático, la estadística-descriptiva. Todos ellos permitieron el diseño de las actividades y el procesamiento de datos necesarios para la

investigación. Se pudo constatar en la práctica la efectividad de las actividades propuestas para favorecer el aprendizaje del dibujo asistido por computadoras en la carrera Educación Laboral. **Palabras clave:** aprendizaje; conjunto de actividades; dibujo asistido por computadoras; Educación Laboral.

### **Abstract**

The article proposes a set of activities for the learning of computer-assisted drawing in the Labor Education career of the Faculty of Technical Sciences of the University of Granma, as a contribution to the improvement of the quality of the training of professionals with the use of Information and Communication Technologies. Different research methods were used: from the theoretical level, the inductive-deductive and the analytical-synthetic; from the empirical level, observation, survey, documentary analysis and pedagogical test; as well as from the statisticalmathematical, the statistical-descriptive. All of them allowed the design of the activities and data processing necessary for the research. It was possible to verify in practice the effectiveness of the activities proposed to favor the learning of computer-assisted drawing in the Labor Education career.

**Keywords:** learning; set of activities; computer-assisted drawing; Labor Education.

#### **Introducción**

El desarrollo científico-técnico y las condiciones histórico-concretas que vive el mundo desde finales del siglo XX y comienzos del XXI, han estado marcadas por la dinámica de profundos procesos de cambios, transformaciones o reajustes sociales y, de forma muy particular se han asumido importantes decisiones en las políticas educativas. Cuba, fiel a su legado pedagógico de siempre, enfrenta hoy un proceso de transformaciones en el sector educacional, en

### Dibujo asistido por computadora

el que las universidades tienen innumerables retos a partir del contexto político, económico y social cubano e internacional.

Con la introducción de las Tecnologías de la Información y la Comunicación, cobra singular importancia su adecuado uso en todos los contextos educativos; son varios los aspectos a tener en cuenta, desde los puntos de vista psicológico, pedagógico y sociológico, tanto en el proceso de formación de las nuevas generaciones como en la búsqueda de un modelo educativo novedoso para las universidades. Con ese fin se despliegan múltiples acciones encaminadas a elevar los niveles de preparación del personal docente en ejercicio y de aquellos que están en proceso de formación.

El uso de las Tecnologías de la Información y la Comunicación, y dentro de ellas de los medios informáticos en las distintas enseñanzas, constituye un significativo reto para los docentes, debido a que el dibujo asistido por computadoras en el proceso de enseñanzaaprendizaje de la carrera Educación Laboral, ya sea como medio de enseñanza o herramienta de trabajo, ha sido una aspiración de los profesores que utilizan los sistemas de dibujo asistido por computadoras y que ven en la computación un medio importante para su actividad cotidiana.

El tema relacionado con el uso de las Tecnologías de la Información y la Comunicación en el ámbito educativo ha sido estudiado por diferentes autores, entre los que sobresalen: Bernales (2023) y Lozano y González (2024); por su parte, Rojas y Rojas (2006) y Pérez et al. (2022) se han acercado al dibujo asistido por computadoras.

A través de la aplicación de los métodos empíricos se pudieron determinar las siguientes insuficiencias:

 bajo nivel de destrezas y habilidades para realizar el trazado de líneas con el empleo de la herramienta Línea;

220

- incorrecta aplicación del sistema de coordenadas;
- imprecisiones en la aplicación de los comandos de dibujo y las capas.

Tomando en consideración todo lo antes expuesto y las dificultades identificadas, se plantea como objetivo del artículo proponer un conjunto de actividades para el aprendizaje del dibujo asistido por computadora, mediante el software LibreCad (2016), en la carrera Educación Laboral de la Facultad de Ciencias Técnicas en la Universidad de Granma.

#### **Materiales y métodos**

La población y la muestra en esta investigación la constituyen los 14 estudiantes del segundo año de la carrera Educación Laboral, cuatro hembras y 10 varones. Sus edades oscilan entre los 19 y los 22 años. A todos les gusta la carrera, están conscientes de cuál es su misión social una vez egresados de la misma y mantienen una buena comunicación interpersonal. En el ámbito personal-profesional, el mayor número desea lograr buenas notas en las evaluaciones, graduarse y ejercer la profesión.

En el proceso de diagnóstico se tuvo en cuenta el empleo de determinados métodos teóricos como el analítico-sintético y el inductivo-deductivo. Estos se utilizaron para determinar los referentes teóricos, también para elaborar conclusiones del contenido relacionado con el dibujo asistido por computadoras, así como para valorar e interpretar los resultados obtenidos durante la aplicación de los diferentes instrumentos. Del nivel empírico se emplearon métodos como: la observación, la encuesta, el análisis documental y la prueba pedagógica; los cuales permitieron constatar las insuficiencias en el aprendizaje del dibujo asistido por computadoras y evaluar la efectividad en la aplicación de la propuesta. El método estadístico utilizado fue la estadística descriptiva; se utilizó para registrar, tabular y procesar los resultados obtenidos de los instrumentos aplicados.

### **Análisis y discusión de los resultados**

Con la aplicación de diferentes instrumentos a los estudiantes del segundo año de la carrera Educación Laboral, se obtuvieron los siguientes resultados:

En la observación a clases se pudo constatar que es insuficiente la motivación lograda por los profesores para que los estudiantes participen de forma activa y consciente en la asimilación del contenido relacionado con el dibujo asistido por computadoras. Los profesores no atienden de manera precisa las diferencias individuales de los estudiantes, lo que trae consigo la desmotivación hacia el contenido. Por otra parte, se pudo percibir que es insuficiente el empleo de los medios de enseñanza (computadoras) que propicien la asimilación de dicho contenido.

En las encuestas realizadas a los estudiantes, estos manifestaron no estar motivados por el contenido, ya que no entendían las explicaciones del profesor; sin embargo, plantearon que los profesores sí utilizan medios (computadoras) para impartir el contenido.

En el análisis documental, se revisaron los programas analíticos de la asignatura, las orientaciones metodológicas y los planes de clases. Se pudo constatar que el contenido se imparte con poca profundidad y no se dedica suficiente tiempo a su aprendizaje. Con la aplicación de la prueba pedagógica inicial, se pudo deducir que los estudiantes presentan las insuficiencias antes referidas.

*Diseño del conjunto de actividades para favorecer el aprendizaje del dibujo asistido por computadoras*

En esta investigación se asume lo expresado por Rojas y Rojas (2006): Los softwares CAD pueden ser usados de dos maneras generales, a través de lenguajes de programación y de paquetes aplicativos. El desarrollo a través de lenguajes de programación abiertos implica un amplio dominio, conocimiento de las tecnologías de

exhibición, manejo del análisis matemático, geométrico y vectorial (software abiertos más usados: Java y Visual Basic); en cambio, el uso de paquetes aplicativos debido a su amplio desarrollo acelerado, su especialización en los diferentes campos de aplicación, su diseño de arquitectura abierta y su facilidad de uso han permitido su rápida aceptación y adopción. (p.9)

El aprovechamiento de las computadoras en el proceso docente tiene un papel relevante y para lograrlo se hace necesario dotarlas de un docente de calidad, con altos niveles de conocimientos científicos y metodológicos para instruir y educar utilizando las nuevas Tecnologías de la Información y la Comunicación.

Se asumen como características generales que debe tener el software CAD/CAE, las aportadas por Rojas y Rojas (2006, p.3):

- Simulaciones dinámicas con características especiales de visualización de procesos y resultados (representaciones fotorealistas, tabulaciones, diagramas, giros, sonido, etc.).
- Capacidad del software de generar soluciones óptimas según los tipos de aplicación.
- Desarrollo de sistemas virtuales dentro de un entorno, permitiendo en muchos casos eliminar los prototipos físicos.

 Ingeniería concurrente *on-line* (trabajo multidisciplinario vía red, con niveles de acceso y con geoprocesamiento referenciado).

 Arquitectura abierta del software (posibilidad de personalizar y generar programas complementarios - *glue functions*).

 Ingeniería inversa (obtener un modelo CAD a partir del escaneado tridimensional de una pieza real).

- Intercambio estandarizado de formatos de archivos para el trabajo multiplataforma (*run anywhere*).
- Pantalla de trabajo (*workspace*) compartidos con diferentes aplicaciones y programas adicionales (*plug-ins*).

### *Actividad no.1*

Título: Estructura de LibreCAD.

Objetivo: identificar las partes fundamentales de LibreCAD.

Método: trabajo independiente.

Medio de enseñanza: software LibreCAD.

Lugar: laboratorio.

Tiempo de duración: 80 min.

Tipo de actividad: clase práctica.

Forma de evaluar: por parejas y utilizando las categorías MB, B, R, M.

Desarrollo: para esta actividad se orienta a los estudiantes abrir el documento que se encuentra

en el escritorio con el nombre "Ventana de LibreCAD". Los estudiantes observan la ventana de

LibreCAD y dicen qué parte corresponde a cada número dentro de la imagen.

Según las partes señaladas en las figuras 1 y 2:

a) Escriba el nombre de las partes que allí se señalan.

b) ¿Cómo se activa o se desactivan las barras de herramientas? ¿Cómo se mueven de lugar?

c) ¿Para qué existen los botones de minimizar, maximizar o restaurar y de cerrar?

El profesor pasa por los puestos de los estudiantes para observar y controlar la realización de la actividad orientada.

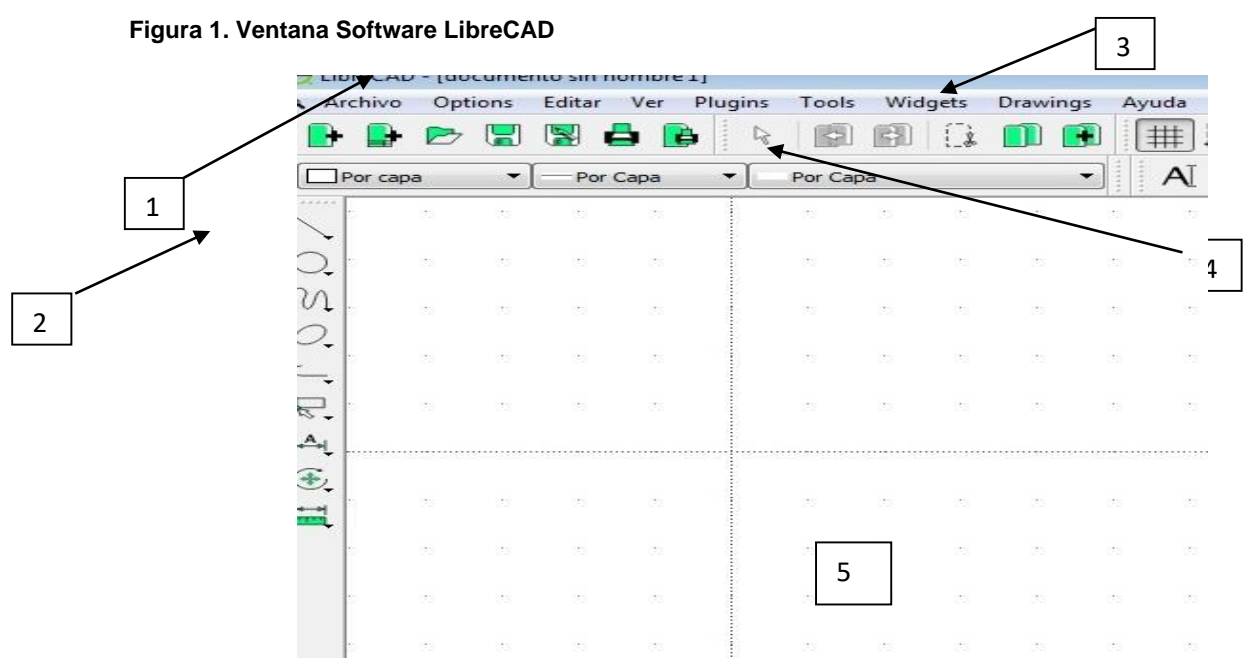

# **Fuente: LibreCAD (2016).**

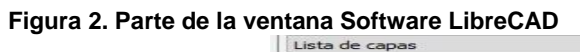

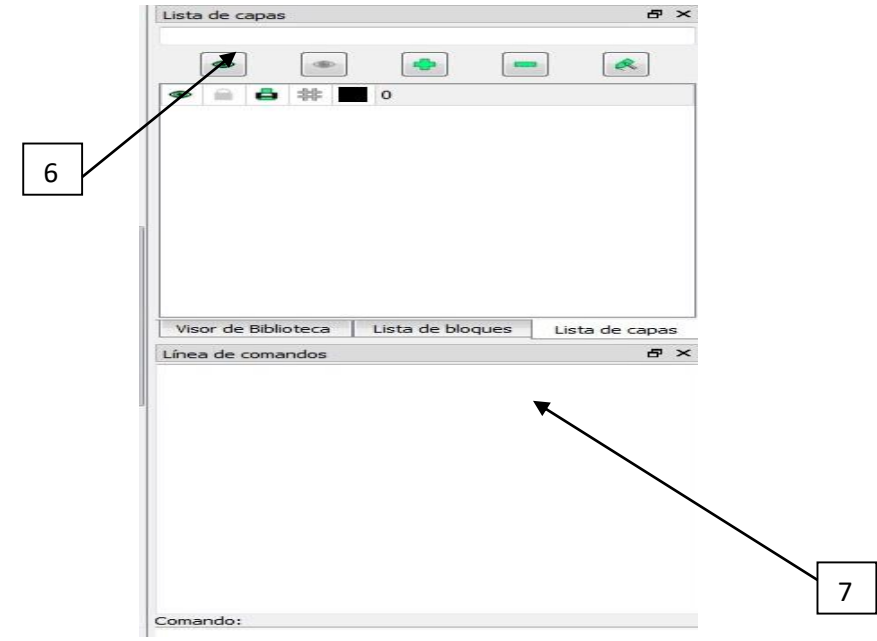

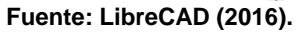

### *Actividad no.2*

Título: Trazado de líneas.

Objetivo: trazar líneas utilizando la herramienta Línea.

Método: trabajo independiente.

Medio de enseñanza: software LibreCAD.

Lugar: laboratorio.

Tiempo de duración: 80 min.

Tipo de actividad: clase práctica.

Forma de evaluar: por parejas y utilizando las categorías MB, B, R, M.

Desarrollo: el profesor explica a los estudiantes que profundicen en el uso de la herramienta Línea para la creación de los dibujos. Presenta el ejercicio para analizarlo de manera conjunta a través de preguntas hechas por el profesor y de respuestas dadas por los estudiantes. Ejercicio:

a) Representa, utilizando el botón de líneas, dos puntos y, apoyándote en el patrón de puntos que aparece en el área de trabajo de LibreCAD, varios segmentos de rectas de 100mm de largo, en diferentes direcciones.

b) Traza líneas de 60mm en ángulos de 30°, 45°, 60°, 90°, 120° y 150° grados de longitud, a partir del punto marcado por una cruz roja, en el área de trabajo de LibreCAD.

c) Dibuja líneas horizontales de 70mm de longitud.

d) Dibuja líneas verticales de 80mm de longitud.

El profesor revisa el desarrollo de la actividad por puestos: la observa, controla y evalúa.

## *Actividad no.3*

Título: Utilizando la herramienta para el trazado del rectángulo.

Objetivo: dibujar utilizando la herramienta Rectángulo.

Método: trabajo independiente.

Medio de enseñanza: software LibreCAD.

Lugar: laboratorio.

Tiempo de duración: 80 min.

Tipo de actividad: clase práctica.

Forma de evaluar: individual, por los puestos de trabajo y utilizando las categorías MB, B, R, M. Desarrollo: se les orienta a los estudiantes ejecutar el software mediante el menú inicio/programas/LibreCad. Una vez abierto el programa, deben ir a la barra de herramientas y seleccionar la opción Línea/Rectángulo y dibujar.

Ejercicio:

a) La imagen (figura 3) se corresponde con la vista frontal de una frotas. Represéntala utilizando el botón Rectángulo que aparece en la barra de herramientas de dibujo de LibreCAD.

b) Traza líneas paralelas verticales y horizontales, a una distancia de 4mm una de otra y con una longitud de 80mm.

**Figura 3. Vista frontal. Frotas**

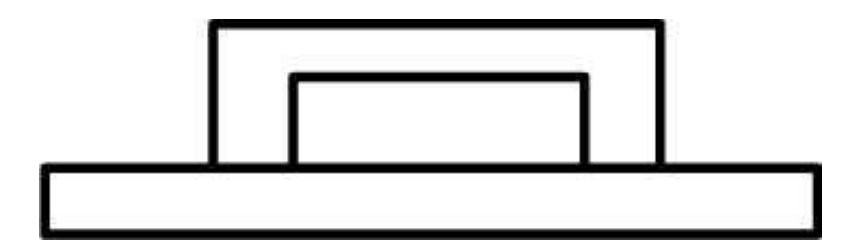

**Fuente: elaboración propia.**

*Actividad no.4*

Título: Trazado de líneas paralelas.

Objetivo: interactuar con las herramientas de LibreCad.

Método: trabajo independiente.

Medio de enseñanza: software LibreCAD.

Lugar: laboratorio.

Tiempo de duración: 80 min.

Tipo de actividad: clase práctica.

Forma de evaluar: individual, por los puestos de trabajo y utilizando las categorías MB, B, R, M. Desarrollo:

- a) Utilizando el trazado de líneas paralelas dibuja un formato A4.
- b) Representa el cajetín escolar que utilizaste en el formato A4, teniendo en cuenta sus

dimensiones. Utiliza para ello el trazado de líneas paralelas.

*Actividad no.5*

Título: Trazado de polígonos y circunferencias.

Objetivo: interactuar con las herramientas de LibreCad.

Método: trabajo independiente.

Medio de enseñanza: software LibreCAD.

Lugar: laboratorio.

Tiempo de duración: 80 min.

Tipo de actividad: clase práctica.

Forma de evaluar: individual, por los puestos de trabajo y utilizando las categorías MB, B, R, M. Desarrollo:

a) Representa las siguientes figuras. Utiliza para ello el botón Polígono de la barra de herramientas de dibujo.

**Figura 4. Figuras geométricas**

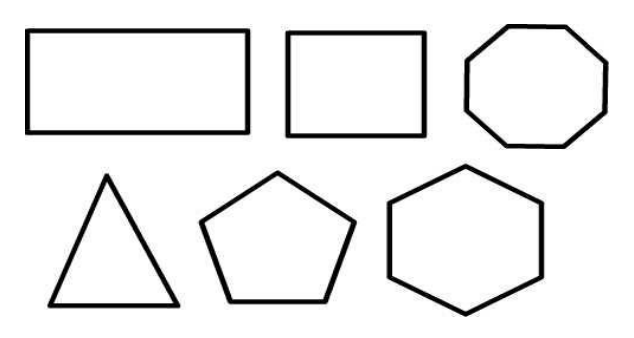

### **Fuente: elaboración propia.**

b) Representa las siguientes circunferencias que se te ofrecen en los siguientes datos:

circunferencias de diámetro: 20; 16; 24; 30; 36; 40 (mm); circunferencias de radio: 7; 15; 25; 27;

33; 35 (mm).

c) Dibuja circunferencias concéntricas a un mismo centro, de diámetro: 10; 20; 30; 40; 50 (mm).

### *Actividad no.6*

Título: Trazado de figuras.

Objetivo: trazar figuras con las herramientas de LibreCad.

Método: trabajo independiente.

Medio de enseñanza: software LibreCAD.

Lugar: laboratorio.

Tiempo de duración: 80 min.

Tipo de actividad: clase práctica.

Forma de evaluar: individual, por los puestos de trabajo y utilizando las categorías MB, B, R, M.

Desarrollo:

a) Representa las siguientes figuras:

### **Figura 5. Vistas de figuras**

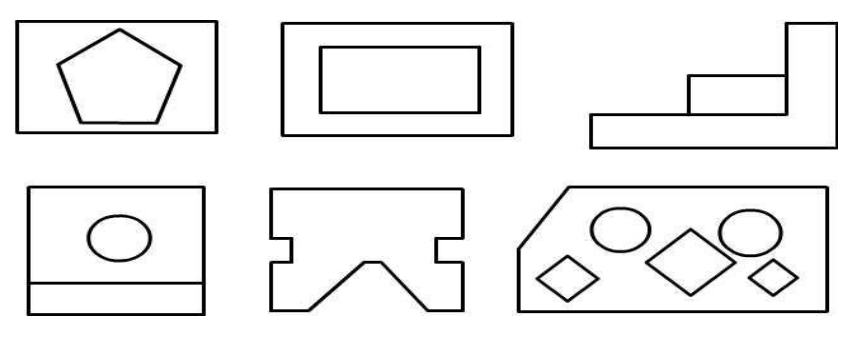

#### **Fuente: elaboración propia.**

### *Actividad no.7*

Título: Proyección isométrica.

Objetivo: representar objetos en proyección isométrica, utilizando las herramientas de LibreCad.

Método: trabajo independiente.

Medio de enseñanza: software LibreCAD.

Lugar: laboratorio.

Tiempo de duración: 80 min.

Tipo de actividad: clase práctica.

Forma de evaluar: individual, por los puestos de trabajo y utilizando las categorías MB, B, R, M.

Desarrollo: el profesor orienta a los estudiantes abrir la aplicación y realizar el siguiente ejercicio:

a) Representa los objetos de las figuras 6 y 7:

### **Figura 6. Proyección isométrica Figura 7. Proyección ortogonal**

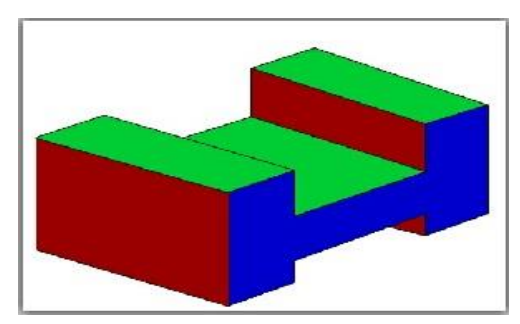

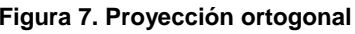

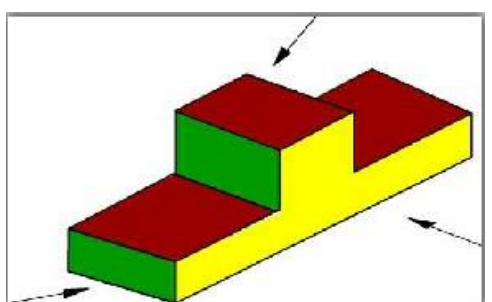

**Fuente: elaboración propia. Fuente: elaboración propia.**

Para constatar la validez del conjunto de actividades elaborado como aporte de esta investigación, se aplicó una prueba pedagógica final a los 14 estudiantes del segundo año de la carrera Educación Laboral y se obtuvo que alcanzaron niveles de aprendizaje favorables mediante la realización de estas actividades y se contribuyó a la calidad del proceso de enseñanza-aprendizaje, haciendo más productivas las clases, lo que resulta significativo y valida el índice de calidad del proceso investigativo realizado.

### **Conclusiones**

1. El conjunto de actividades desarrollado propició el uso de la aplicación LibreCad para el aprendizaje del dibujo asistido por computadora, con el fin de lograr mayor efectividad en el proceso de enseñanza-aprendizaje de este contenido en los estudiantes de la carrera Educación Laboral.

2. Los profesores reconocieron las potencialidades del conjunto de actividades diseñado.

3. Se contribuye a la calidad de la docencia, al utilizar las potencialidades de análisis de los estudiantes.

#### **Referencias bibliográficas**

Bernales, Y. (2023). Tecnologías de información y comunicación en la educación superior. *Horizontes. Revista de Investigación en Ciencias de la Educación*, 7(29), 1564-1579. <https://doi.org/10.33996/revistahorizontes.v7i29.613>

LibreCAD. (2016). *Software de diseño asistido.*

<https://librecad.uptodown.com/windows/descargar/678431>

Lozano, F. E. & González, E. L. (2024). Innovación Educativa: Integrando las TIC en la Educación Superior. *Ciencia Latina Revista Científica Multidisciplinar*, 8(1), 5886-5901. [https://doi.org/10.37811/cl\\_rcm.v8i1.9935](https://doi.org/10.37811/cl_rcm.v8i1.9935)

- Pérez, R., Álvarez, A., Cordovés, A., Alvarez, A., Zayas, E. E & Portilla, Y. (2022). Herramienta asistida por computadora para la modelación funcional del diseño mecánico. *Tecnología Educativa*, 7(1). <https://tecedu.uho.edu.cu/index.php/tecedu/article/view/1123>
- Rojas, O. & Rojas, L. (2006). Diseño asistido por computador. *Industrial Data*, 9(1), 7-15. <https://www.redalyc.org/pdf/816/81690102.pdf>